**TDSVNM CAN and LIN Timing and Protocol Decode Software Reference**

# **Getting Started with TDSVNM**

You can use this side of the quick reference to start taking measurements with the TDSVNM CAN and LIN Timing and Protocol Decode software. The other side contains a complete menu tree for TDSVNM software.

*NOTE. For complete operating instructions and general safety information, refer to the online help for the application.*

The TDSVNM CAN and LIN Timing and Protocol Decode software and the ATM-1 Automotive Trigger Module transform a digital oscilloscope into an analysis tool to capture and decocde CAN and LIN messages.

- **4.** Select Tests > Configure from the application menu, and then set the following parameters:
	- $\blacksquare$  Set the Trigger Using to ATM-1.
	- **EXECUTE:** Set the Probe Type to Differential.
	- Set the Bus 1 (Trigger Source) parameters: Source to Ch1, Bus Type to CAN-DW-LH, and Bit Rate to the bit rate of the selected bus type.
	- Set the Bus 2 parameters: Source to Ch2, Bus Type to LIN, and Bit Rate to the bit rate of the selected bus type
	- Set the CAN Node Sensor to None.
	- Set Analysis to Data.

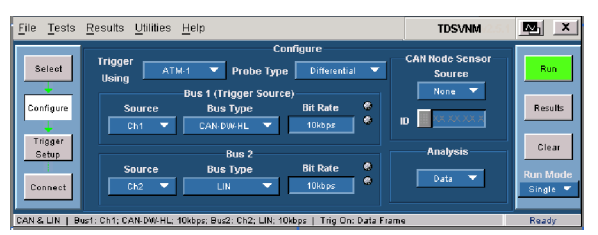

## **Decoding CAN and LIN Protocols**

To decode the CAN and LIN messages, follow these steps:

**5.** Select Tests > Trigger Setup from the Application menu. Set the Trigger-In source and the Sample Point Location as appriopriate. Set the Trigger Event to Elementary with Trigger Using set to ATM-1.

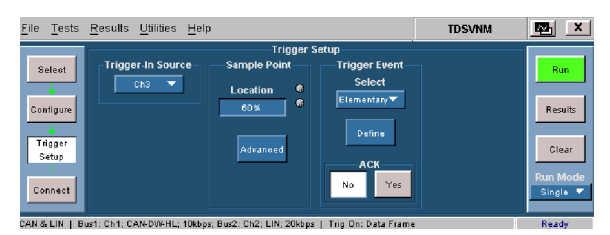

- **1.** To start the application, do one of the following:
	- $\blacksquare$  Select File > Run Application > in the oscilloscope menu bar. Then select CAN and LIN Timing and Protocol Decode Software
	- App > CAN and LIN Timing and Protocol Decode **Software**
	- Analyze > CAN and LIN Timing and Protocol Decode Software
- **2.** Select Tests > Select from the application menu. Select CAN & LIN.

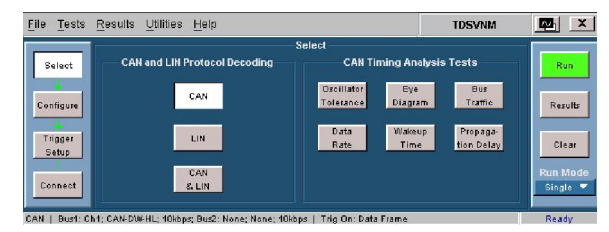

**3.** Connect the probes to the device under test as shown in the following illustration.

CAN and LIN probe connection

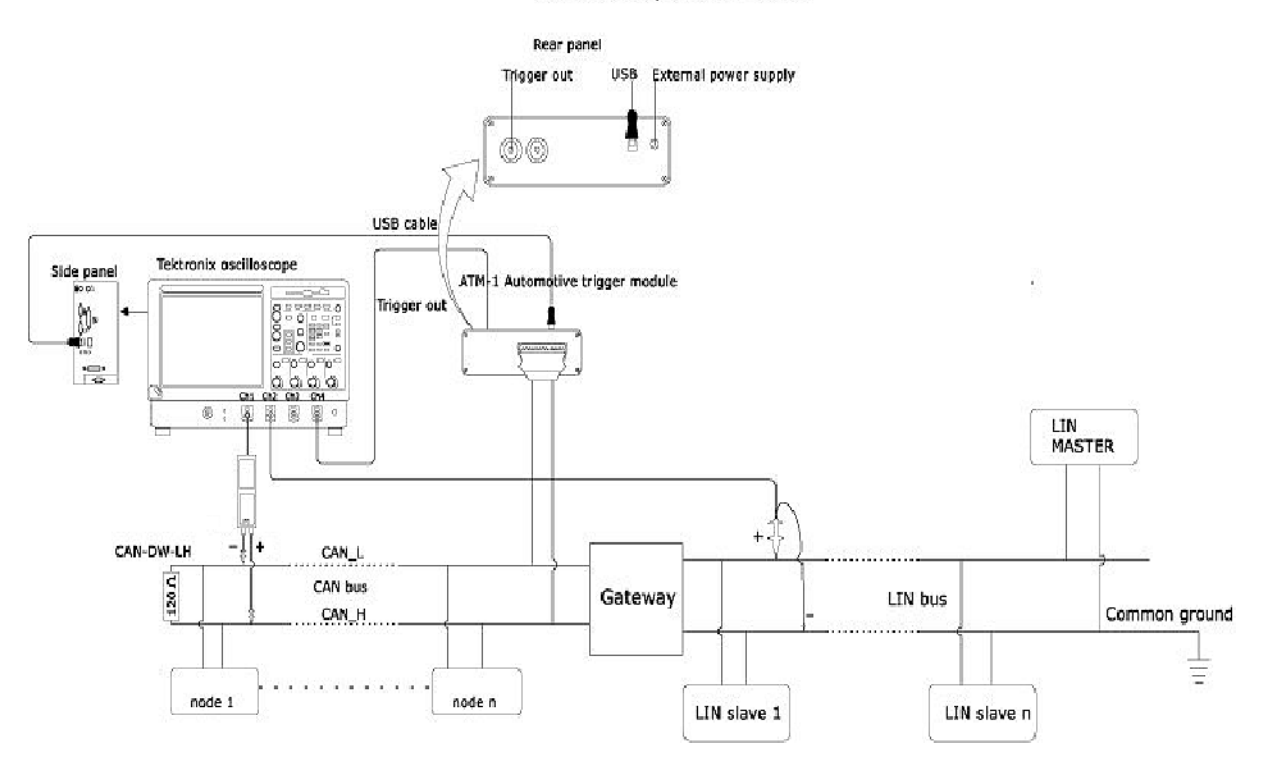

- Opt. 3M for TDS5000B
- Opt. 18 for TDS5000B
- Opt. 2M or 3M for TDS7054/7104
- Opt. 2M or 3M or 4M or 5M for TDS7000B series
- TCA-1MEG probe adapter, while using with TDS7000B
- TPA-BNC, TEKPROBE™ BNC Adapter while using with DPO7000
- P5205, P5210, P5200 and ADA400A differential probes

*NOTE. DPO--CAN is available only on DPO oscilloscopes when CB:CANBus Trigger option is enabled.*

**6.** Click Define. Define the trigger settings and click OK.

*NOTE. To define trigger events, you must have the ATM-1 Automotive Trigger Module or the DPO oscilloscope with CB:CANBus Trigger option enabled*

### **7.** Set ACK to No.

**8.** Push the Run button to start taking measurements. When the measurement is completed successfully, the application automatically displays the results. You can also view the results by selecting Results > Details from the application menu bar.

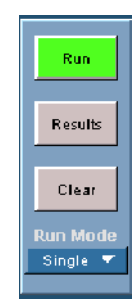

**9.** The application displays the measurement results.

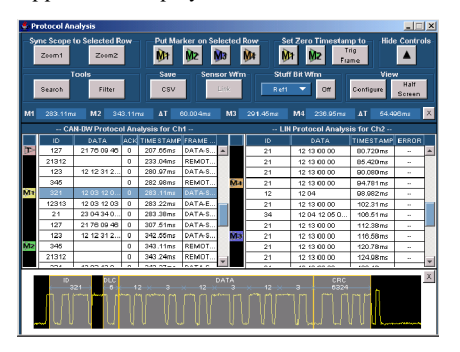

**For up-to-date information on Tektronix oscilloscope solutions for TDSVNM, access the**

**www.tektronix.com/Measurement/scopes/ Web page.**

## **TDSVNM Ordering Information**

Supports the TDS5000B, TDS7054, TDS7104, TDS7000B, and DPO7000 Series oscilloscopes; refer to the *Optional Applications Software on Windows-Based Oscilloscopes Installation Manual* for a complete list of supported models. The applications CD includes a PDF file of the installation manual.

If you order the Option VNM along with a TDS5000B, TDS7054, TDS7104, TDS7000B; Option LSA for DPO7000 Series oscilloscope, the TDSVNM CAN and LIN Timing and Protocol Decode Software will already be installed and enabled.

To order the ATM-1 Automotive Trigger Module, contact a Tektronix representative.

To order an upgrade for an existing oscilloscope:

- Opt. VNM TDS5BUP
- Opt. VNM TDS7UP
- Opt. VNM TDS7BUP
- $\blacksquare$  Opt. LSA DPO7UP

#### **Recommended Products and Accessories**

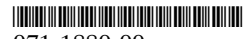

071-1880-00

### **www.tektronix.com**

## **TDSVNM Menu Tree**

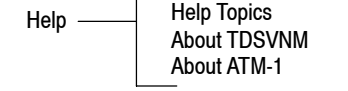

\* Displayed when the Probe Type is Differential.

- \*\* Displayed when the Probe Type is Single-ended.
- $\dagger$  Available only for protocol decoding.
- $\dagger$  Available only for Wakeup Time test.

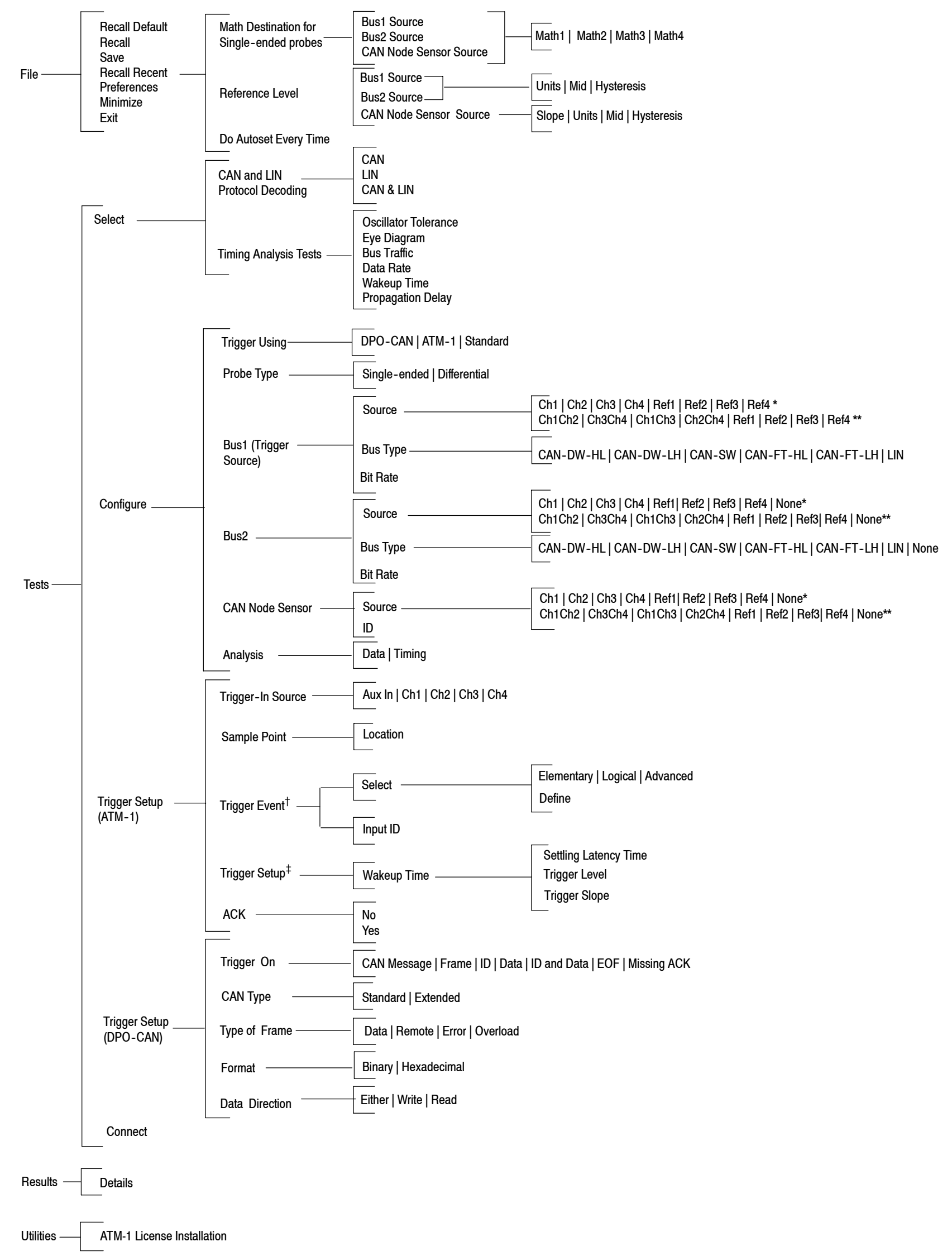